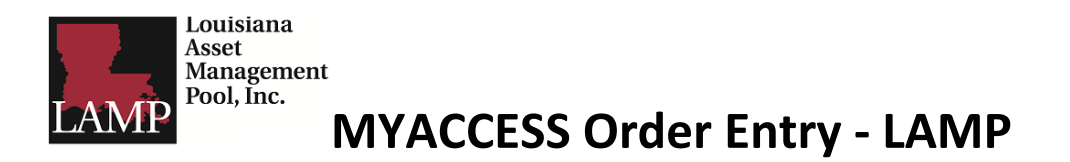

## **Main MYACCESS Screen – Investor Profile**

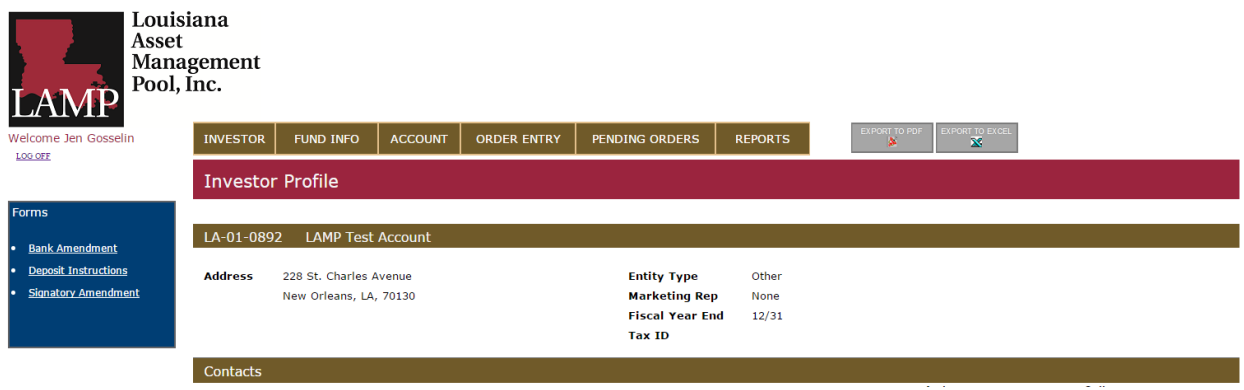

When you first log in to MYACCESS, the Investor Profile will appear. This page lists all authorized signers on the account as well as any banks on file that are available to transfer funds to or from. All sub accounts are also listed on this page.

## **Order Entry**

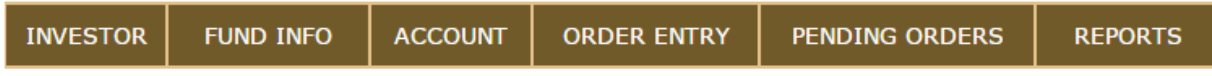

To create an order, select "Order Entry" from the tabs along the top of the screen.

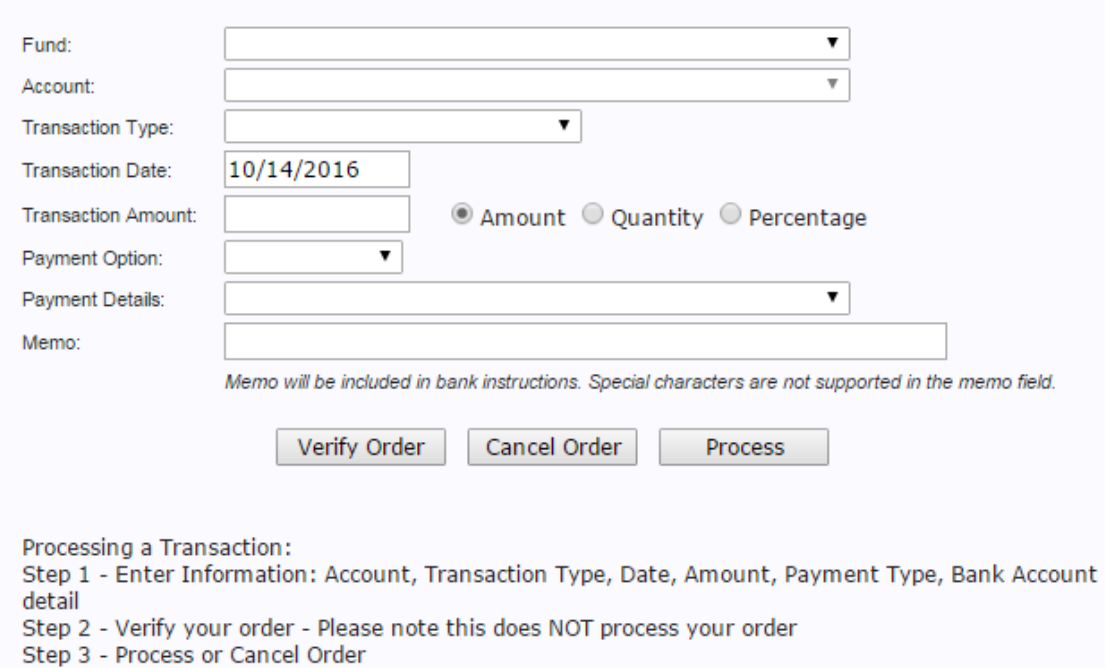

The Order Entry Screen can be used to request movement of money to and from accounts.

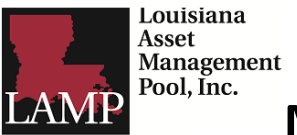

## **MYACCESS Order Entry - LAMP**

## **Order Entry – Continued**

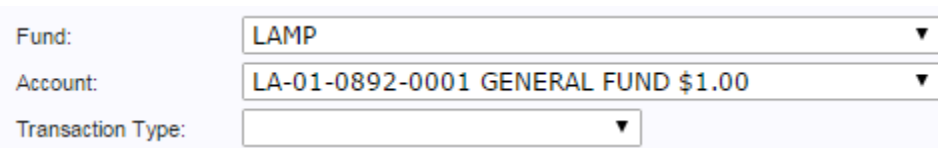

Use the "Fund" drop down to choose the LAMP Investment Pool. Next, choose the specific account that the money will be moved to or from. You may then choose the transaction type.

## **Order Types - Contribution**

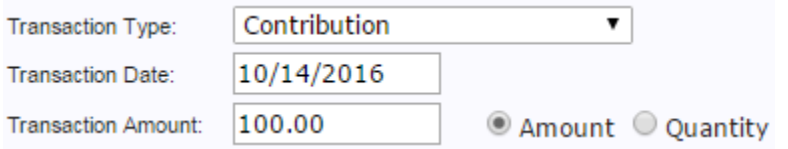

A contribution is a movement of funds INTO the LAMP account. The transaction date will default to the current date, but you can also future date transactions. Next, enter the amount of the transaction.

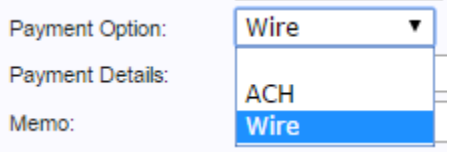

There are two types of payment options for a contribution: wire transfer or ACH transfer. If "wire" is selected, you must initiate a wire transfer from the bank that the funds are coming from. LAMP is unable to pull a wire transfer from another bank. Creating a contribution with a payment option of "wire" lets LAMP know that funds will be arriving and indicates where to credit the wire transfer. Wire transfers will be credited the same day, as long as the request is received before the 12 pm CST cutoff.

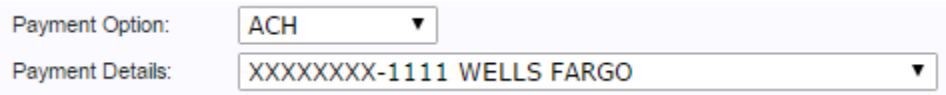

The next contribution type, "ACH," is a request for LAMP to pull funds from another bank. With the ACH option, a drop down titled "Payment Details" will appear. This will show a list of banks the participant has on file that LAMP is able to pull funds from. Please note that there is a one business day delay with ACH contributions and funds will be credited in the account the following business day that a transaction is created, as long as the request is received before the 12 pm CST cutoff.

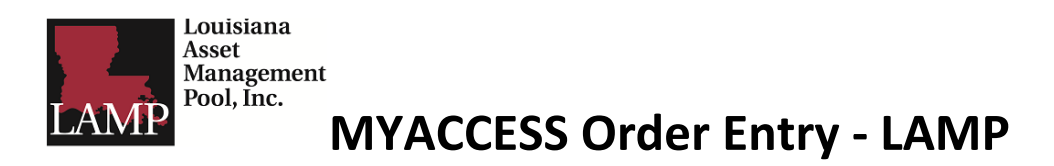

## **Order Types – Contribution – Continued**

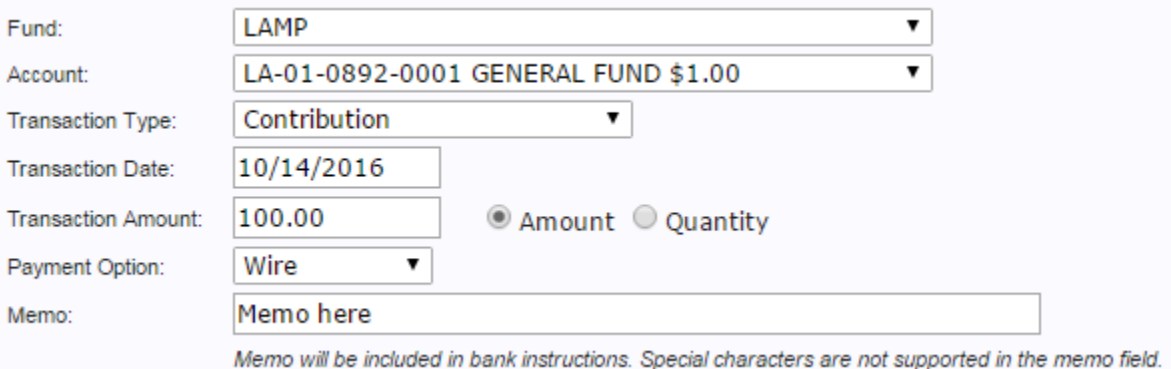

The last field is "Memo," which may be used to enter information regarding the transfer. The memo information will also appear on your transaction confirmation once the transfer has occurred.

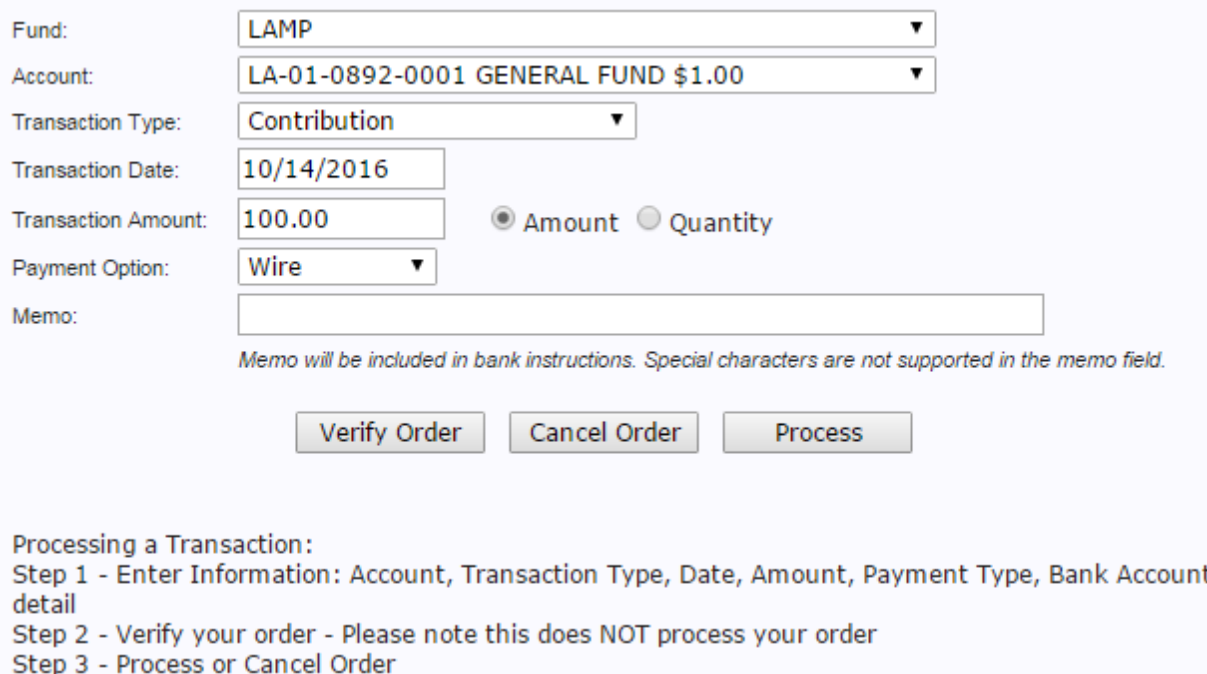

Once all the information has been entered, you will then click "Verify Order." Please note that this does not actually process the order and send the information to LAMP. "Process" must be clicked to submit the order for processing.

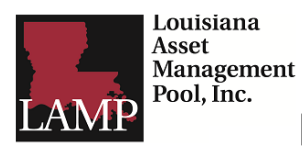

## **MYACCESS Order Entry - LAMP**

## **Order Types – Withdrawal**

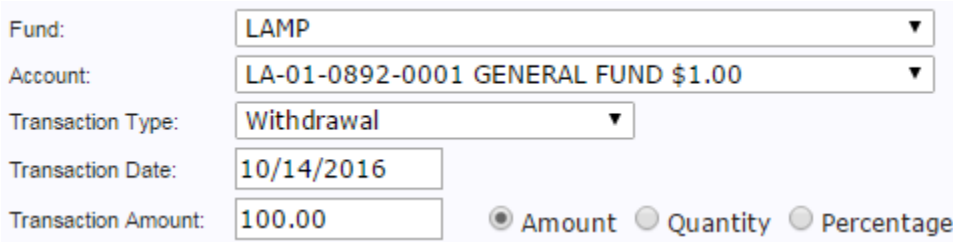

A withdrawal will move funds OUT of the LAMP account. Enter the information as before, instead selecting "Withdrawal" as the transaction type.

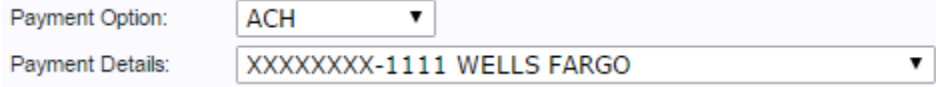

As with a contribution, the two payment options are "ACH" and "wire." Please note that there is a one business day delay with ACH withdrawals, funds will be credited in the beneficiary bank account the following business day that a transaction is requested, as long as the request is received before the 12 pm CST cutoff.

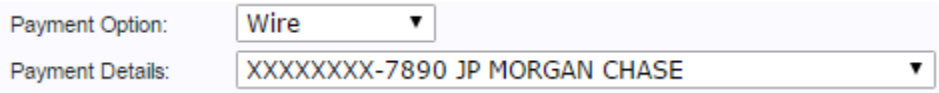

A wire transfer will credit to the beneficiary bank the same day as long as the request is received before the 12 pm CST cutoff. Though there is no charge from LAMP for sending a wire transfer, some beneficiary banks may charge an incoming wire transfer fee.

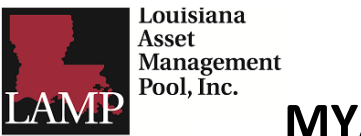

# **MYACCESS Order Entry - LAMP**

## **Order Types – Withdrawal - Continued**

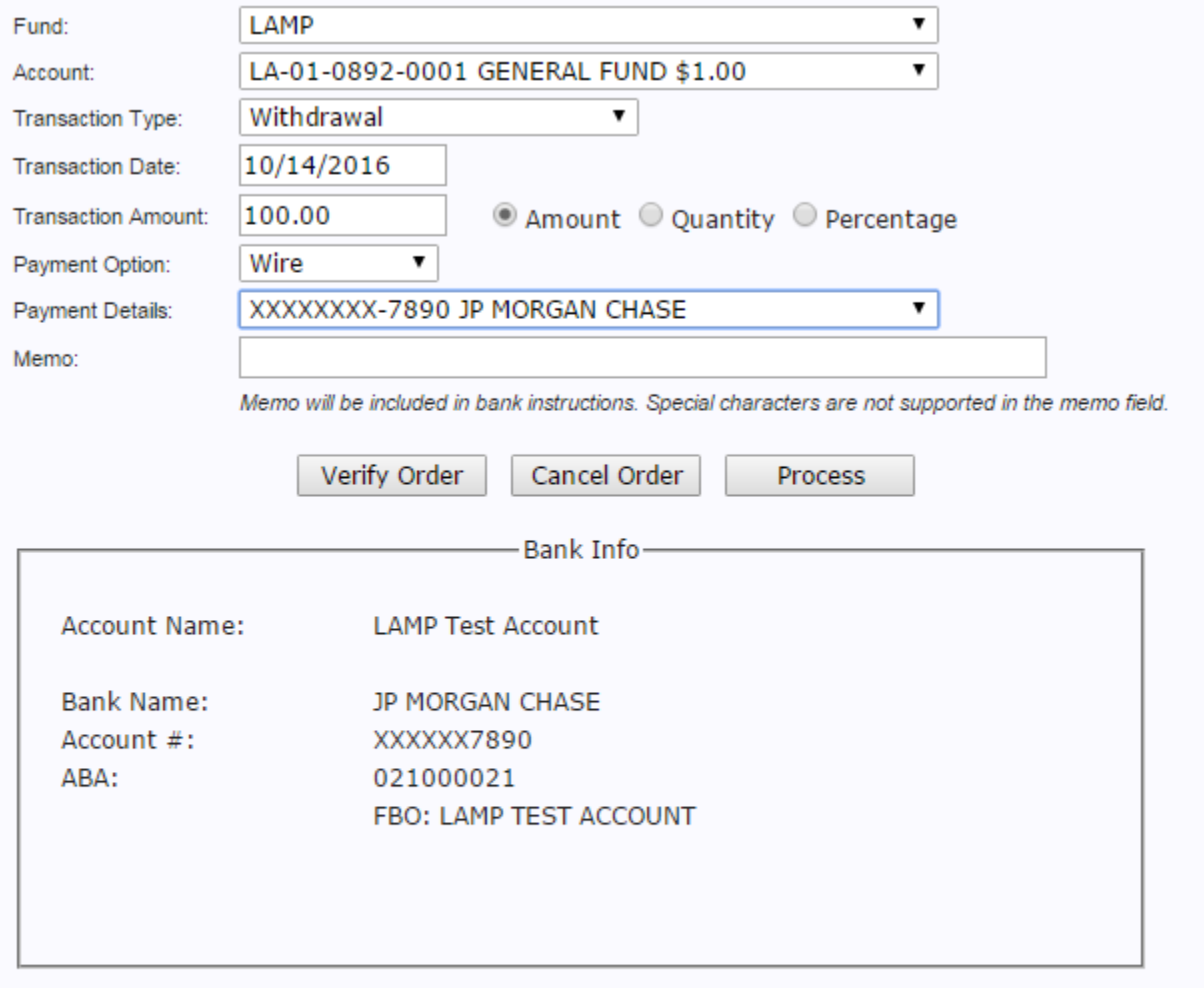

Processing a Transaction:

Step 1 - Enter Information: Account, Transaction Type, Date, Amount, Payment Type, Bank Account detail

Step 2 - Verify your order - Please note this does NOT process your order

Step 3 - Process or Cancel Order

Once all the information has been entered, you will then click "Verify Order." Please note that this does not actually process the order and send the information to LAMP. "Process" must be clicked to submit the order for processing.

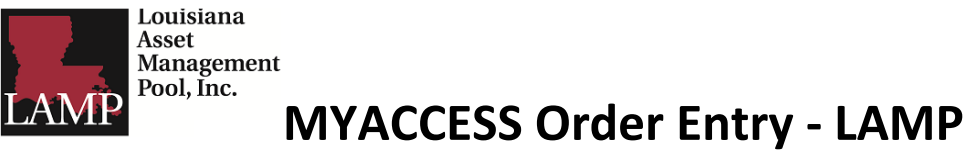

## **Order Types – Transfer**

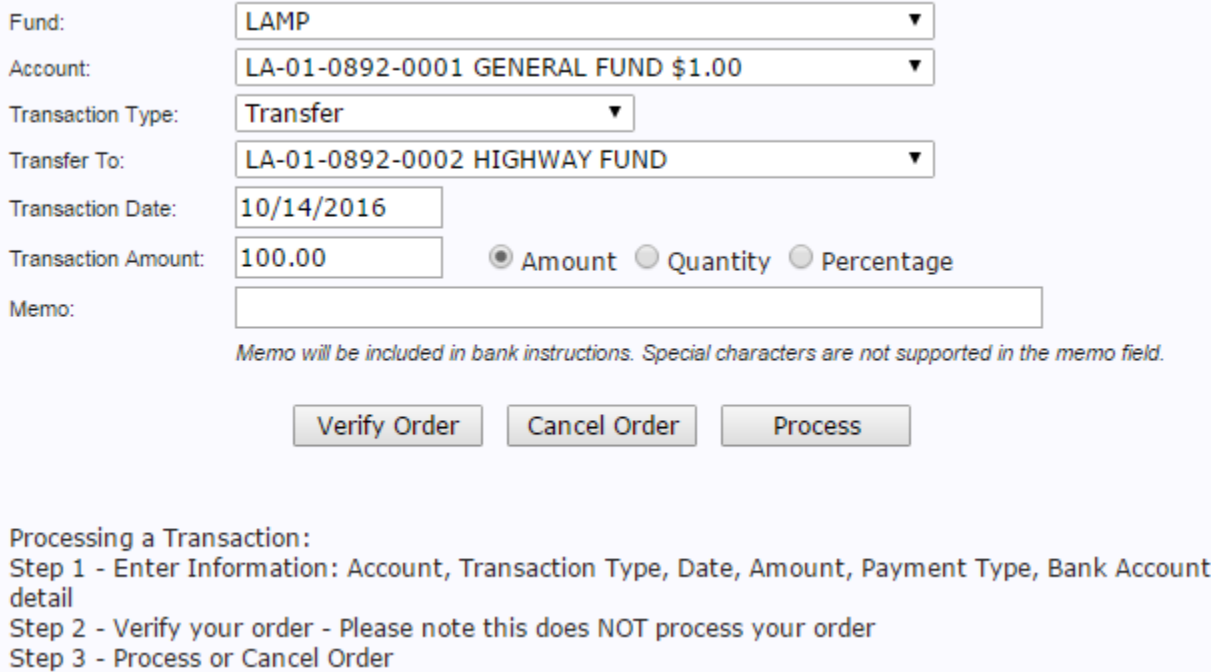

A transfer is money movement between two sub accounts. Transfers between sub accounts occur the same day as requested, as long as the request is received before the 12 pm CST cutoff.